## User Guide - Yoco Payments for Zoho Books

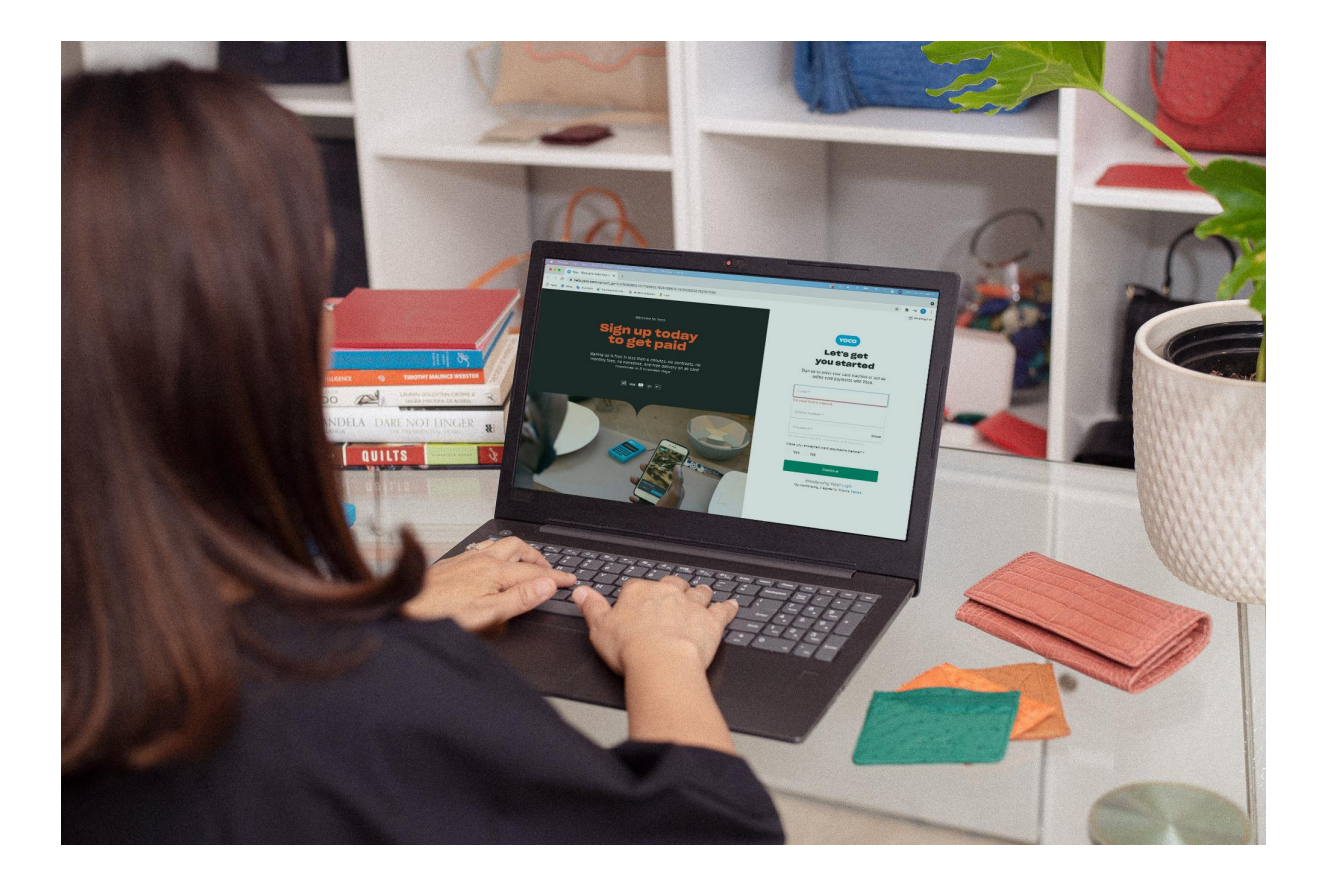

Yoco is an African technology company that builds tools and services to help small businesses get paid, run their business better and grow. We believe that by opening up more possibilities for entrepreneurs to be successful, we can help create more jobs, enable people to thrive and help to drive our economy forward.

We're proud partners of over 150 000 small businesses in South Africa.

The Yoco Payments for Zoho Books extension enables businesses to accept online payment settlements with [Yoco Payment Gateway](https://www.yoco.com/za/yoco-gateway/).

Learn more about Yoco at <https://www.yoco.com/za/>.

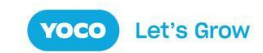

### Installation

#### Install the extension at

[https://books.zoho.com/extension#/installprivateextension?name\\_space=b45e9d9b-afd4-4d](https://books.zoho.com/extension#/installprivateextension?name_space=b45e9d9b-afd4-4d49-a6eb-8ad4e034ff34&handle=umzvk&install_type=public) [49-a6eb-8ad4e034ff34&handle=umzvk&install\\_type=public](https://books.zoho.com/extension#/installprivateextension?name_space=b45e9d9b-afd4-4d49-a6eb-8ad4e034ff34&handle=umzvk&install_type=public).

Alternatively, you may search for "Yoco Payments for Zoho Books" in the Zoho Marketplace [https://marketplace.zoho.com.](https://marketplace.zoho.com)

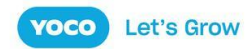

### **Configuration**

Visit the payment gateway configuration page at <https://books.zoho.com/app#/settings/onlinepayments/customer-onlinepayments>.

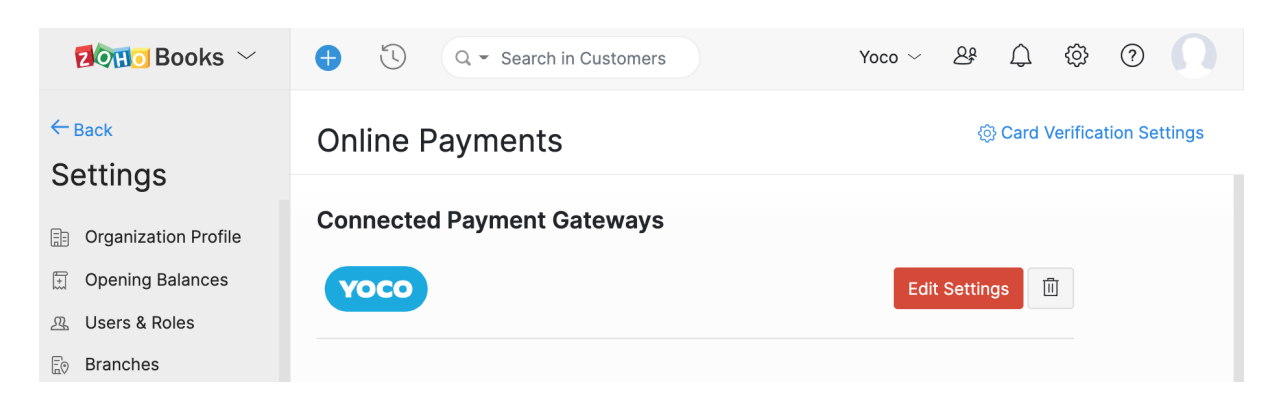

Click on *Edit Settings* to open the Gateway Configuration modal.

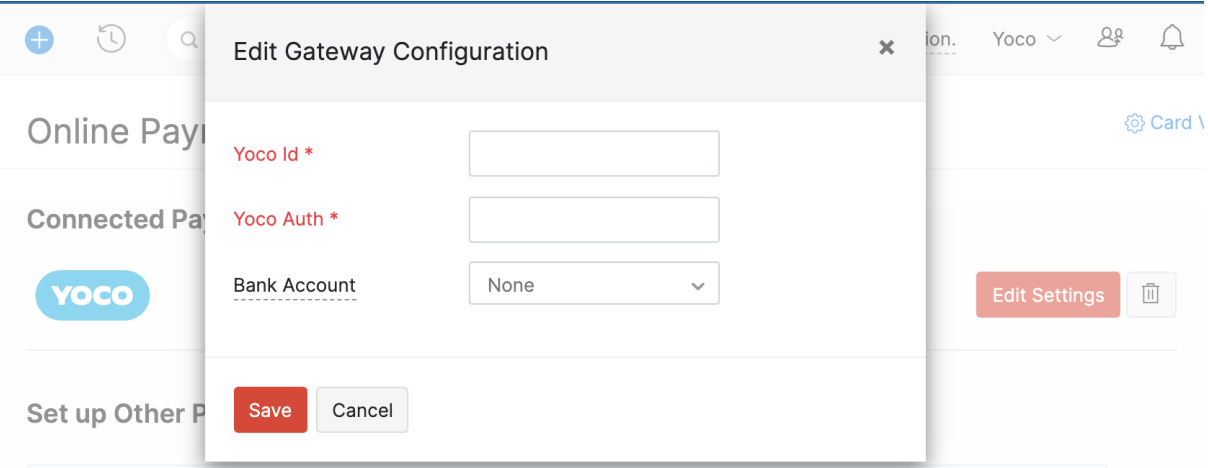

The **Yoco Id** and **Yoco Auth** are your API keys, which can be found in your [Business](https://portal.yoco.co.za/) Portal. Go to Sell Online on the menu, and click on Payment Gateway.

Depending on whether you are testing, or are ready to go live and start receiving actual customer payments, you will use the Test or Live keys.

Copy the relevant public key to the Yoco Id field of the gateway configuration form. Likewise, copy the relevant secret key to the Yoco Auth field.

Save your changes.

That's it. You're ready to receive your first invoice payment with Yoco.

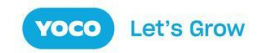

# Creating An Invoice

The extension requires no alterations to your existing invoice workflow. Create invoices as you regularly would, and check the Yoco option in the online payment options settings for the invoice. By default, this section comes after the Terms and Conditions.

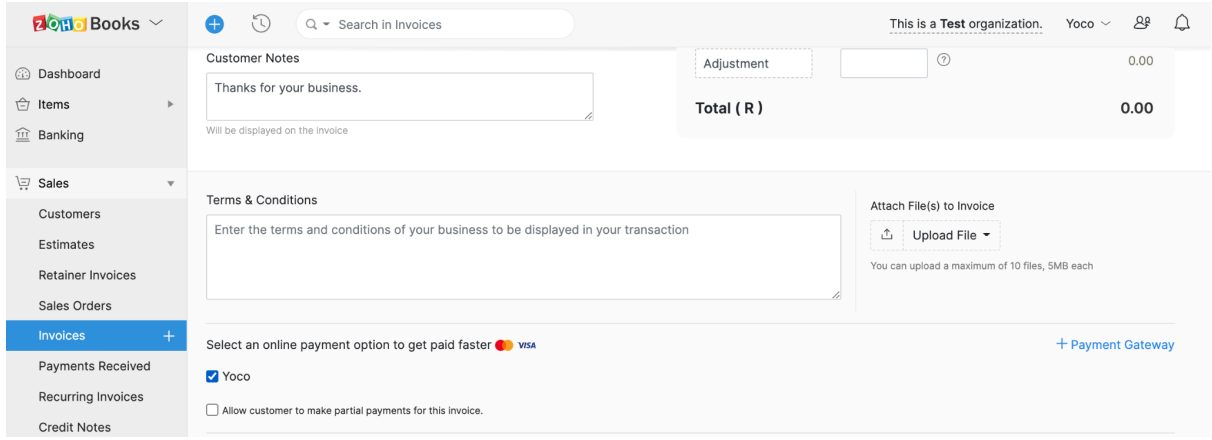

You may then send the invoice as normal, and your customers will automatically receive a payment action along with the invoice.

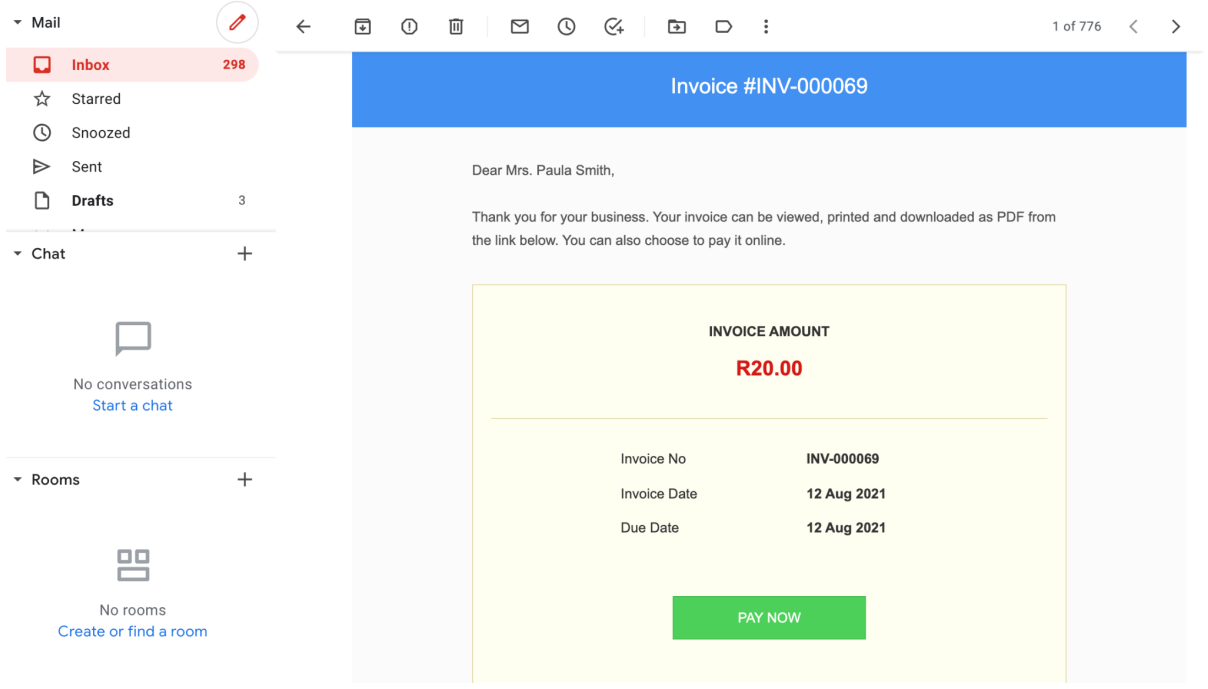

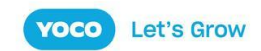

The payment button takes them to Zoho's invoice payment screen where they may review the invoice before proceeding to make payment.

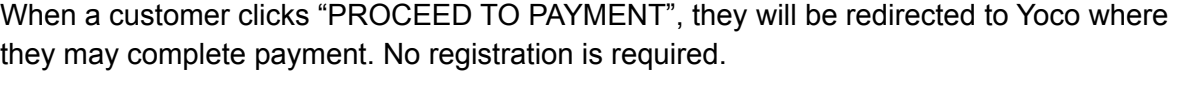

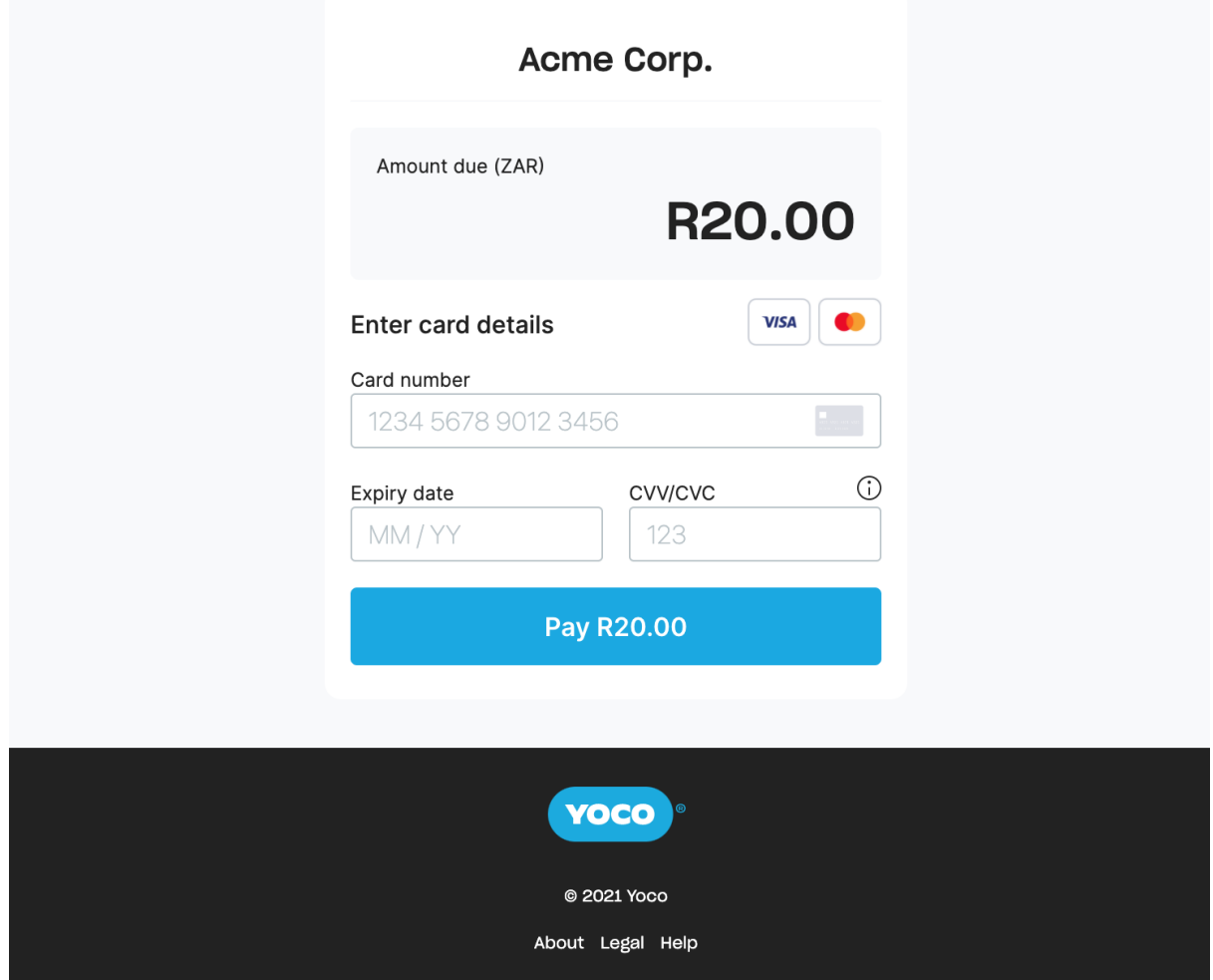

After successful checkout, the customer's invoice will be marked as paid.

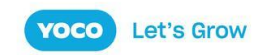